# *EVM User's Guide: TPS389C0XEVM TPS389C0xEVM* 具有看门狗和 *I2C* 的多通道电压监控器评估 模块

# 说明

TPS389C0XEVM 是一款适用于 [TPS389C03-Q1](https://www.ti.com.cn/product/cn/TPS389C03-Q1?keyMatch=TPS389C03-Q1&tisearch=search-everything&usecase=GPN) 具有 Q&A [看门狗功能的多通道过压和欠压](https://www.ti.com.cn/product/cn/TPS389C03-Q1?keyMatch=TPS389C03-Q1&tisearch=search-everything&usecase=GPN) I2C 可编程电压 [监控器和监测器的](https://www.ti.com.cn/product/cn/TPS389C03-Q1?keyMatch=TPS389C03-Q1&tisearch=search-everything&usecase=GPN)评估模块 (EVM)。

TPS389C0XEVM 附带预填充在焊盘 U1 上的 TPS389C0300CRTERQ1,或者根据可用性, TPS389C0XEVM 可配备插槽 J7 以容纳 TPS389C0300CRTERQ1。此 IC 型号配置为三个集成 多通道窗口输入,可通过三个遥感引脚监控三个不同的 输入电压轨。此外,此 IC 型号提供内置 Q&A 看门狗 和错误信号监测器,可实现独立的看门狗使能和看门狗 输出功能。该器件还具有内部毛刺抑制功能和噪声滤波 器,可消除错误信号所导致的错误复位。TPS389C03- Q1 器件不需要使用任何外部电阻器来设置过压和欠压 复位阈值,因此可优化并提高安全系统的可靠性。

# 开始使用

- 1. 在 [ti.com](https://www.ti.com/) 上订购 TPS389C0xEVM。
- 2. 通过 [Fusion Digital Power Designer](https://www.ti.com/tool/FUSION_DIGITAL_POWER_DESIGNER) 网页下载最新 的 GUI 软件。

### 特性

• 用于监测 SoC 软件运行的 Q&A 看门狗

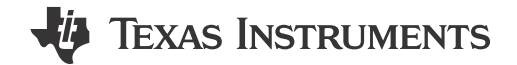

- 通过 I2C 实现可编程开/关看门狗计时
- SoC 启动初始化的启动延迟
- WDO 置为有效前的可编程最大违例计数(高达 7)
- 看门狗禁用引脚 (WDE)
- 监控先进的 SOC
	- 3 通道,具有 3 个遥感引脚 (TPS389C0300CRTERQ1)
	- 输入电压范围:2.6V 至 5.5V
	- 高阈值精度:±5mV(–40°C 至 +125°C)
	- 内置 ADC,可提供电压读数
- 专为安全应用设计
	- 错误信号监测 (ESM)
	- 循环冗余校验 (CRC)
	- 数据包错误检查 (PEC)
	- 低电平有效开漏 NIRQ、NRST 和 WDO 输出

#### 应用

- [高级驾驶辅助系统](https://www.ti.com/applications/automotive/adas/overview.html) (ADAS)
- [传感器融合](https://www.ti.com/tool/TIDA-01413)
- [医用机器人](https://www.ti.com/applications/industrial/medical/overview.html)
- [工业机器人](https://www.ti.com/applications/industrial/factory-automation/overview.html)

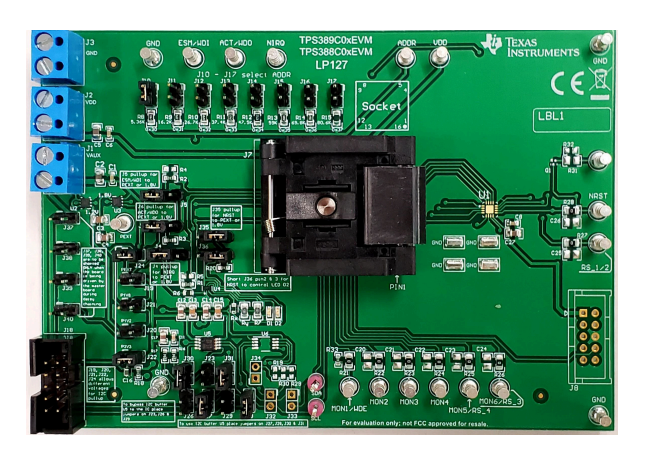

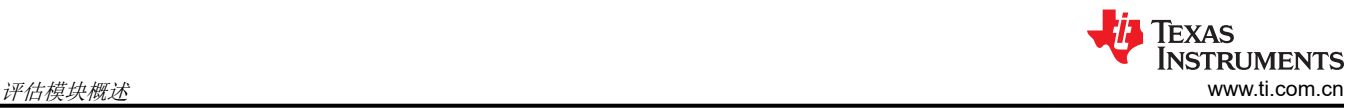

# **1** 评估模块概述

#### **1.1** 简介

TPS389C0xEVM 允许用户评估 TPS389C03-Q1 具有 Q&A [看门狗功能的多通道过压和欠压](https://www.ti.com.cn/product/cn/TPS389C03-Q1?keyMatch=TPS389C03-Q1&tisearch=search-everything&usecase=GPN) I2C 可编程电压监控 [器和监测器。](https://www.ti.com.cn/product/cn/TPS389C03-Q1?keyMatch=TPS389C03-Q1&tisearch=search-everything&usecase=GPN)

该器件可提供 BIST、CRC 错误检查功能, 并具有用于电压读数的内置 ADC, 从而实现冗余错误检查。I<sup>2</sup>C 功能 可让您灵活地选择阈值、看门狗计时、看门狗错误计数、复位延迟、干扰滤波器、错误引脚映射和引脚功能。

本用户指南介绍了 TPS389C0XEVM 评估模块 (EVM) 的操作使用方法, 该 EVM 可用作对 [TPS389C03-Q1](https://www.ti.com.cn/product/cn/TPS389C03-Q1?keyMatch=TPS389C03-Q1&tisearch=search-everything&usecase=GPN) 具有 Q&A [看门狗功能的多通道过压和欠压](https://www.ti.com.cn/product/cn/TPS389C03-Q1?keyMatch=TPS389C03-Q1&tisearch=search-everything&usecase=GPN) I2C 可编程电压监控器和监测器进行工程演示和评估的参考设计。如果用户 需要不同的 TPS389C03-Q1 型号,则必须从板上移除现有器件并进行更换。EVM 板旨在通过更改跳线配置来支 持所有可能的选项。

此指南包含 EVM 原理图、物料清单 (BOM)、装配图以及顶部和底部电路板布局。

#### **1.2** 套件内容

表 1-1 列出了 EVM 套件的内容。如果缺少任何元件,请与离您最近的德州仪器 (TI) 产品信息中心联系。

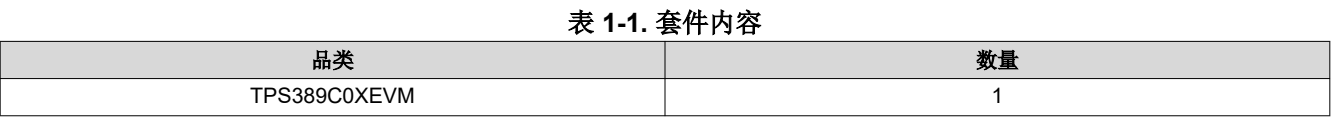

要利用 [Fusion Digital Power Designer](https://www.ti.com/tool/FUSION_DIGITAL_POWER_DESIGNER) GUI, 需要 [USB2GPIO](https://www.ti.com/tool/USB-TO-GPIO2) USB 接口适配器, 该适配器单独出售。

#### **1.3** 规格

#### 表 **1-2.** 建议运行条件

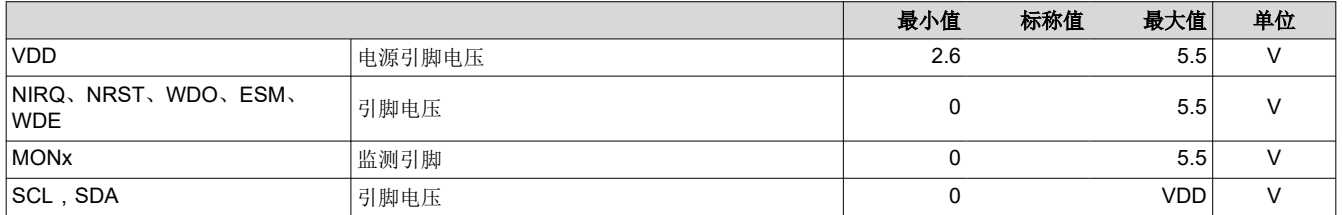

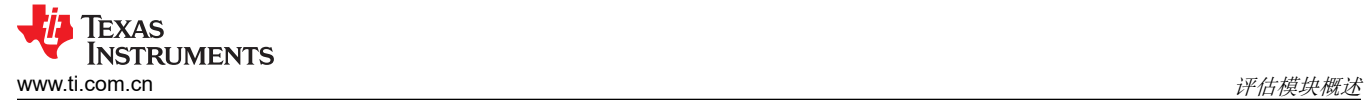

#### **1.4** 器件信息

TPS389C03-Q1 器件用于监控高级驾驶辅助系统 (ADAS) 和传感器融合等系统的电源轨。

TPS389C03-Q1 为多达 3 个通道提供过压和欠压监控,非常适合采用低电压电源轨的系统,具有非常小的电源容 差裕度。阈值可以按照用户定义在出厂时进行配置,并在上电后随后通过 I2C 进行更改。

TPS389C03-Q1 提供额外的安全功能,例如内部毛刺抑制功能和噪声滤波器,可消除错误信号所导致的错误复 位。集成式 Q&A 看门狗用于验证 SOC 是否正常运行。用于电压读出的内置 ADC,可提供冗余错误校验、CRC 错误校验和错误信号监视 (ESM),用于监视 SOC 或微控制器的错误输出。

如果 TPS389C03-Q1 引脚 NIRQ 识别出故障, 则正常运行时的高电平将置为低电平有效, 发出故障信号。NIRQ 保持在低电平状态,直到引起故障的操作不再存在,并且将 1-to-clear 写入位以发出故障信号。TPS389C03-Q1 遇到的故障类型可以通过读取存储在 BANK 0 下的相应中断寄存器中的值来确定。此外,如果映射到监控器故 障,则在正常运行时为高电平的 NRST,在 MONx 超出过压或者欠压阈值窗口时置为有效。当 MONx 回到窗口阈 值范围后,由监控器故障置为有效的 NRST 在复位超时期间仍置为有效。当 NRST 由于看门狗或 ESM 故障而置 为有效时,也可以映射到看门狗或 ESM 故障,NRST 在检测到故障后的复位超时期间内仍置为有效。在正常运行 时为高电平的 WDO 在看门狗故障期间变为有效,如果需要,可以映射到 ESM 故障。根据 OTP 设置, WDO 可 以被锁存或具有相关的 WDO 延迟。引脚 NIRQ、NRST 和 WDO 是开漏输出,需要外部上拉电阻来提供电压。

# **2** 硬件

# **2.1** 其他图像

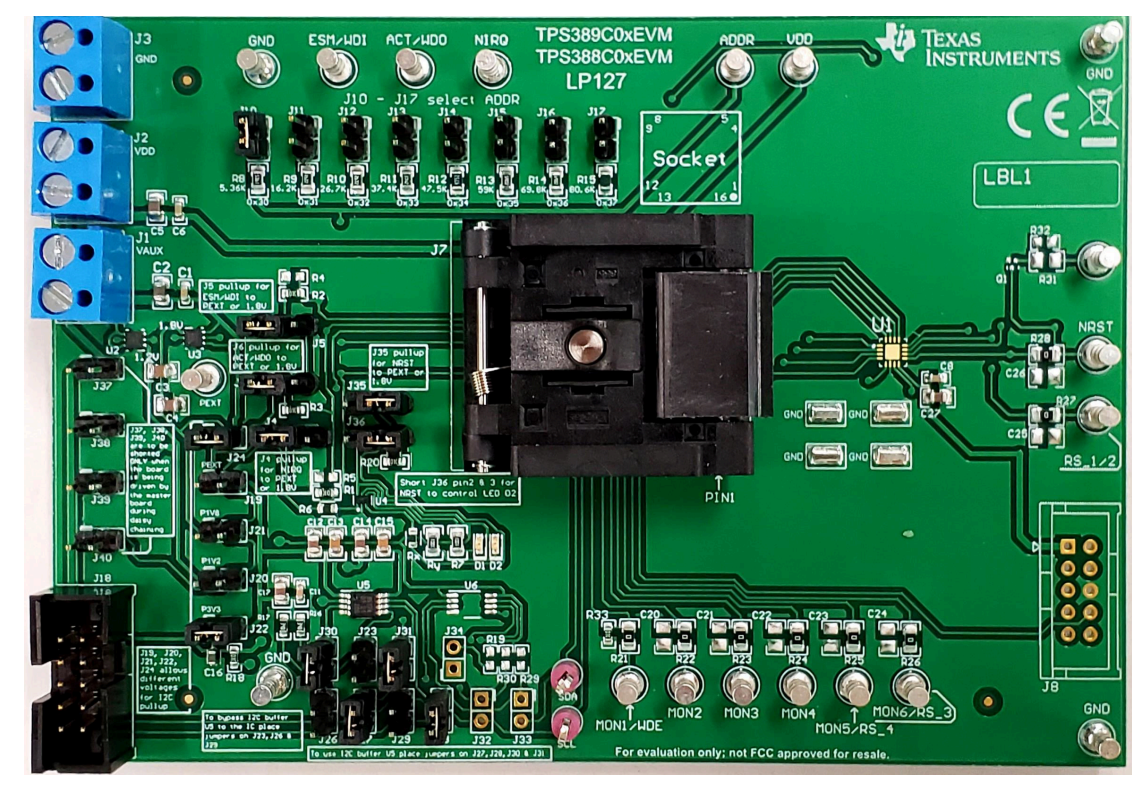

图 **2-1. TPS389C0XEVM** 电路板正面

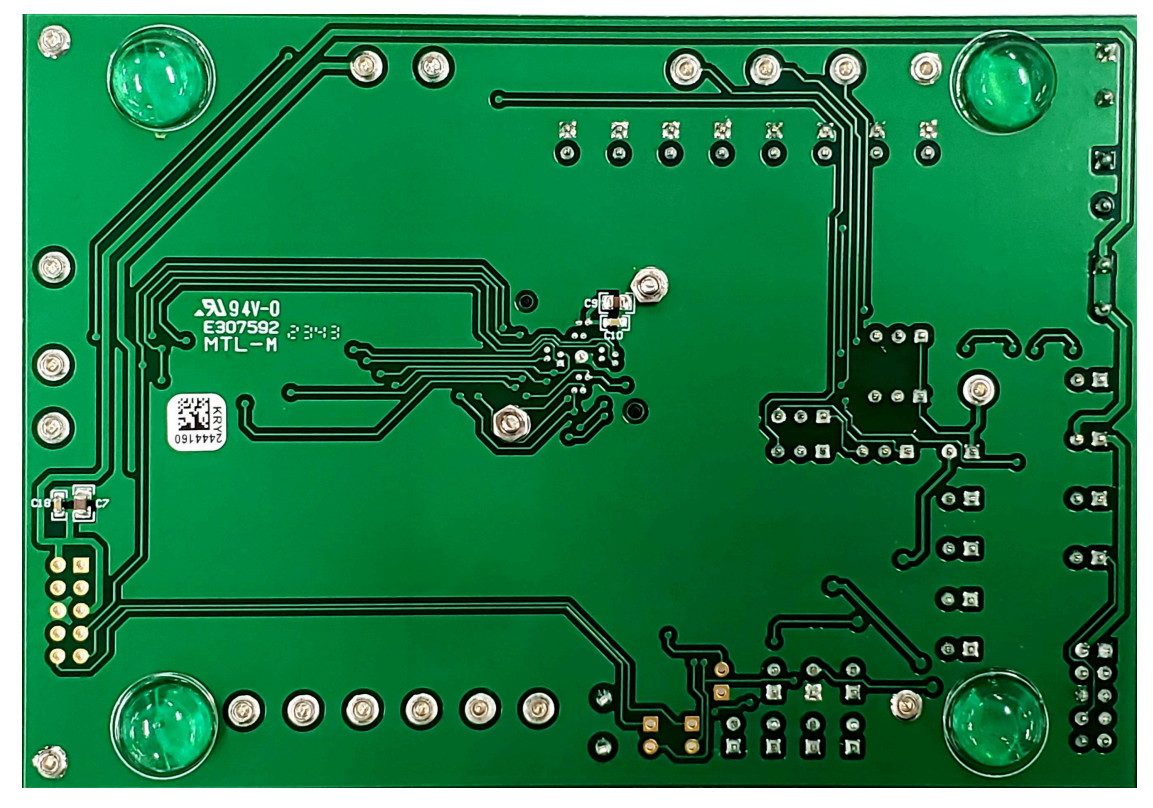

#### 图 **2-2. TPS389C0XEVM** 电路板背面

<span id="page-4-0"></span>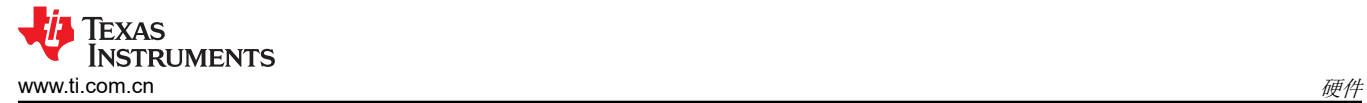

#### **2.2 TPS389C0XEVM** 硬件设置

对于 TPS389C0XEVM 硬件设置,请按照以下步骤操作:

- 1. 将 VAUX (J1) 和 VDD (J2) 连接到 3.3V 电源。
- 2. 将 GND (J3) 连接到电源地。
- 3. 确保根据表 [2-2](#page-6-0) 的指导连接跳线。
- 4. 在启用电源输出之前,请检查电源电压是否设置为 3.3V,电源输出电流是否限制为 10mA。
- 5. 使用 10 引脚带状电缆将 TI 的 [USB2GPIO](https://www.ti.com/tool/USB-TO-GPIO2) USB 接口适配器连接到 J18(USB2GPIO 连接器)。
- 6. 将 TI [USB2GPIO](https://www.ti.com/tool/USB-TO-GPIO2) USB 接口适配器连接到计算机的 USB 端口。
- 7. 将任何需要监控的电压电源轨连接到任何电压监控输入 (MON2 MON6)。节 [2.4](#page-7-0) 中提供了使用 TPS389C0300CRTERQ1 时所需的连接说明
- 8. 如果适用,则将任何可用的遥感连接到 GND。
- 9. 可以在图 2-3 中找到 TPS389C0XEVM 的说明。

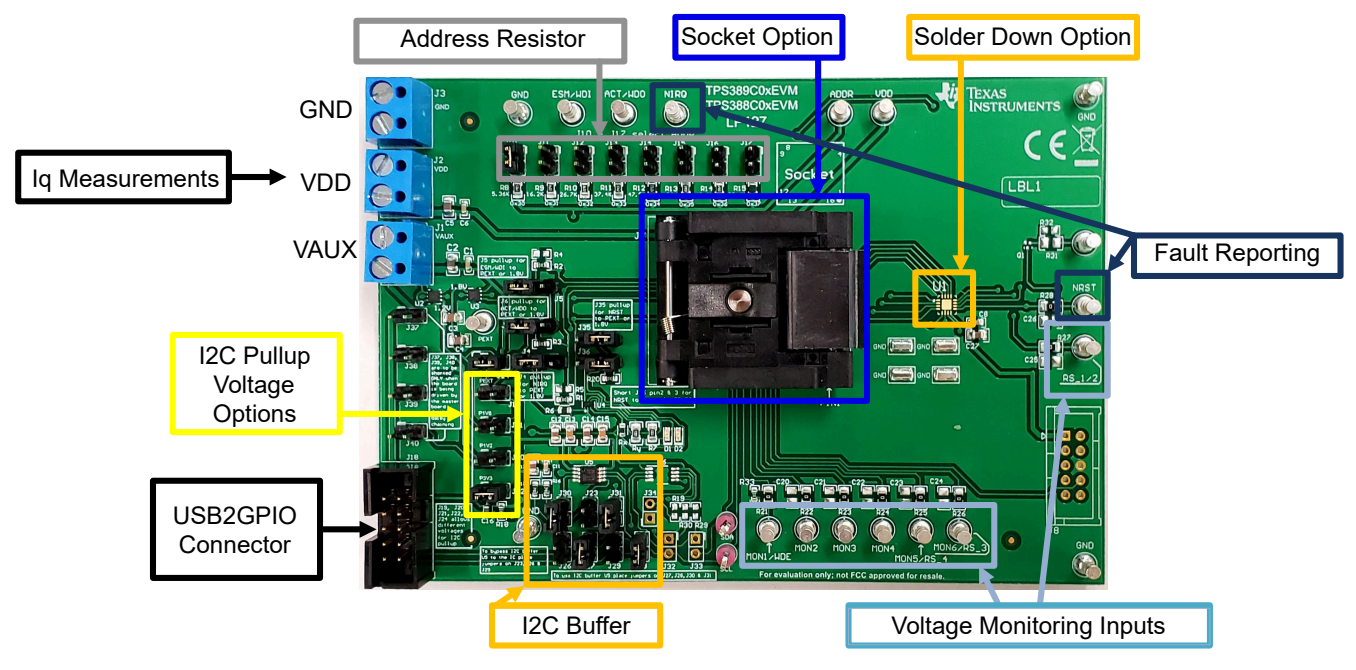

图 **2-3. TPS389C0XEVM** 连接说明

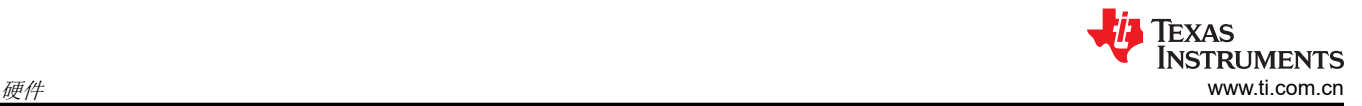

### **2.3 EVM** 连接器

本节介绍了 EVM 上的连接器、跳线和测试点,并说明了如何连接、设置和正确地使用 EVM。每个器件都有一个 独立的电源接口,但所有接地线都连接在板上。

#### **2.3.1 EVM** 测试点

表 2-1 列出了 EVM 测试点及其功能说明。所有 TPS389C03-Q1 引脚在 EVM 上都有相应的测试点, 这些测试点 位于引脚附近,以实现更精确的测量。此外,多个测试点提供了双重功能,允许评估 TPS389C0X-Q1 器件的每个 可能型号。除了以下列出的测试点,EVM 还有四个额外的 GND 测试点。

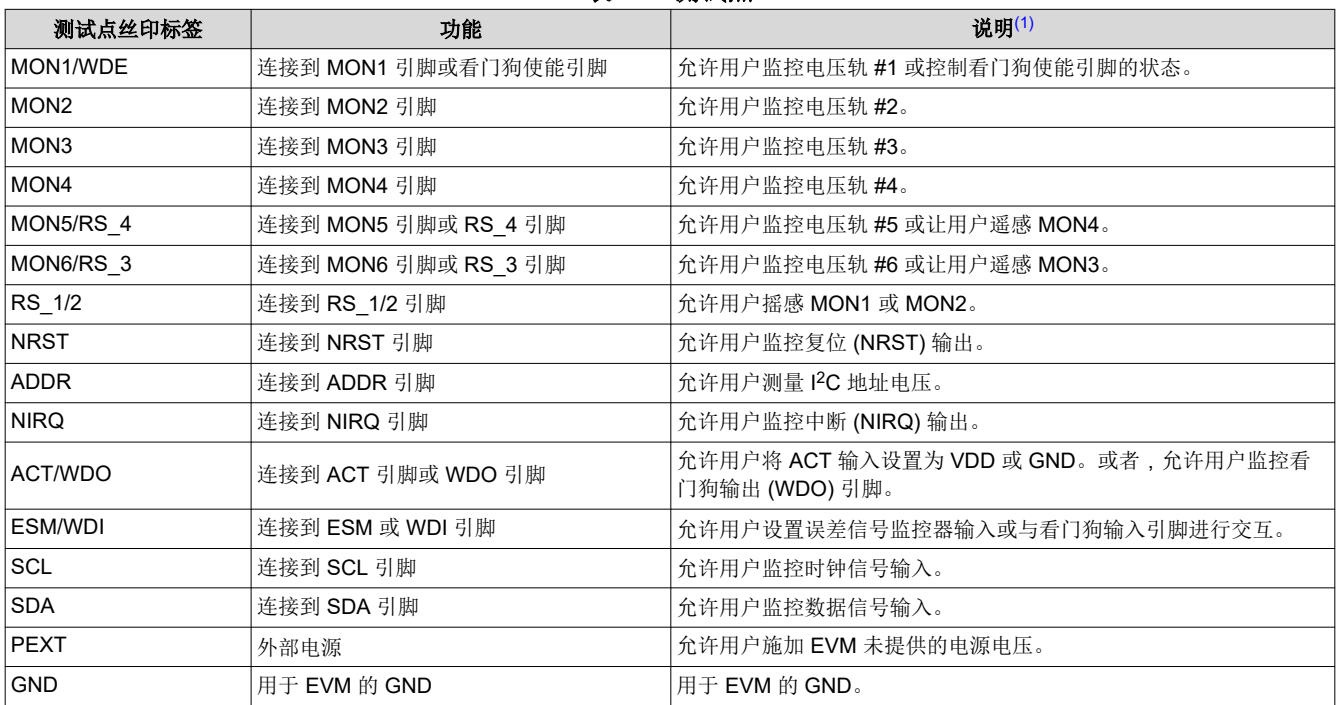

[English Document: SNVU883](https://www.ti.com/lit/pdf/SNVU883) Copyright © 2024 Texas Instruments Incorporated

#### 表 **2-1.** 测试点

(1) 测试点功能取决于所使用的 TPS389C0x-Q1 型号。

# <span id="page-6-0"></span>**2.3.2 EVM** 跳线

表 2-2 列出了 TPS389C0XEVM 上的跳线。EVM 按顺序安装了三十五 (32) 个跳线。

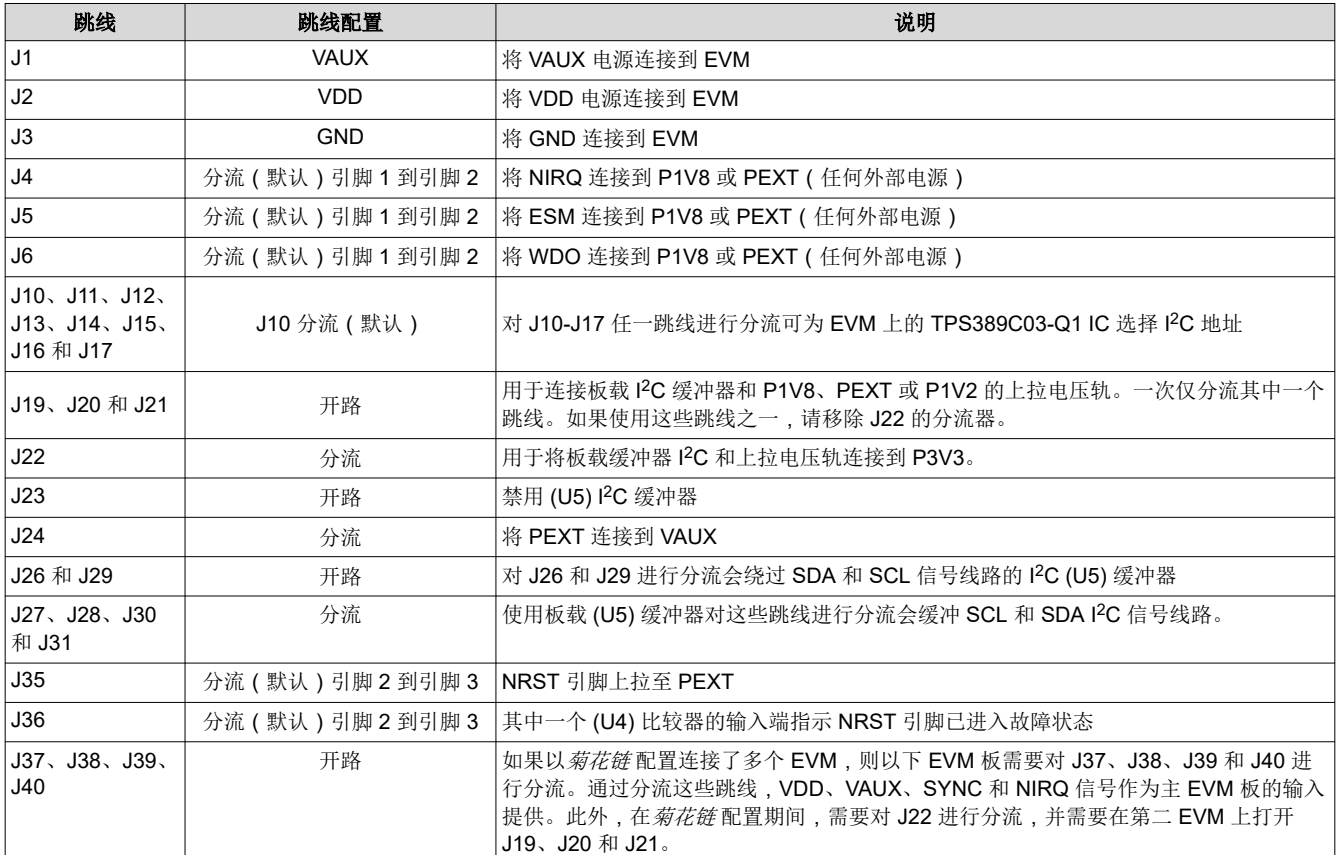

#### 表 **2-2.** 板载跳线列表

#### <span id="page-7-0"></span>**TEXAS NSTRUMENTS** 硬件 [www.ti.com.cn](https://www.ti.com.cn)

# **2.4 EVM** 设置和操作

本部分介绍了 TPS389C0XEVM 的功能和运行情况。有关器件电气特性的详细信息,请参阅 [TPS389C03-Q1](https://www.ti.com.cn/product/cn/TPS389C03-Q1) 具 有 Q&A [看门狗功能的多通道过压和欠压](https://www.ti.com.cn/product/cn/TPS389C03-Q1) I2C 可编程电压监控器和监测器数据表。

TPS389C0XEVM 附带 TPS389C0300CRTERQ1 IC,这意味着该器件能够监控多达 3 个独立的电压轨并支持 Q&A 看门狗功能。该 EVM 支持许多不同配置,可全面评估所有 TPS389C03-Q1 器件型号的功能。表 [2-2](#page-6-0) 中提到 了 TPS389C0XEVM 的默认跳线配置。

TPS389C0XEVM 附带 USB 转 GPIO 连接器、I <sup>2</sup>C 总线中继器、比较器、两个 LDO、插座和焊接封装,并且能够 监控多达 6 个电压轨。TPS389C0XEVM 还能通过每个受监控线路和输入线路上的电阻分压器, 对每个受监控的 电源轨进行分压。用户必须选择阻值合适的电阻器,以便使分压高于、低于或处于电压阈值窗口内,具体取决于 为每个受监控输入通道设置的输入检测拓扑类型。请参阅 [TPS389C03-Q1](https://www.ti.com.cn/product/cn/TPS389C03-Q1) 数据表中的器件阈值表,验证监控的电 压值是否正确。

TPS389C0XEVM 评估所需的设备:

- TPS389C0XEVM
- TI 的 [USB2GPIO](https://www.ti.com/tool/USB-TO-GPIO2) 接口适配器 ( 具有带状电缆 ) ( 不包含在 EVM 中 )
- 电源 (3.3 V)
- 万用表
- 多通道示波器(检查评估波形)
- 跳线/电缆

#### **2.4.1 TPS389C0X-Q1** 的示例操作

下面的示例显示了一个 TPS389C03-Q1,用于监控 TPS389C0XEVM 上的两个电压电源轨。在评估 TPS389C0XEVM 之前,请遵循节 [2.2](#page-4-0) 和节 [3.1.1](#page-10-0) 中的步骤。下面的图 2-4 显示了如何设置 TPS389C0XEVM 来 监控两个电压电源轨。

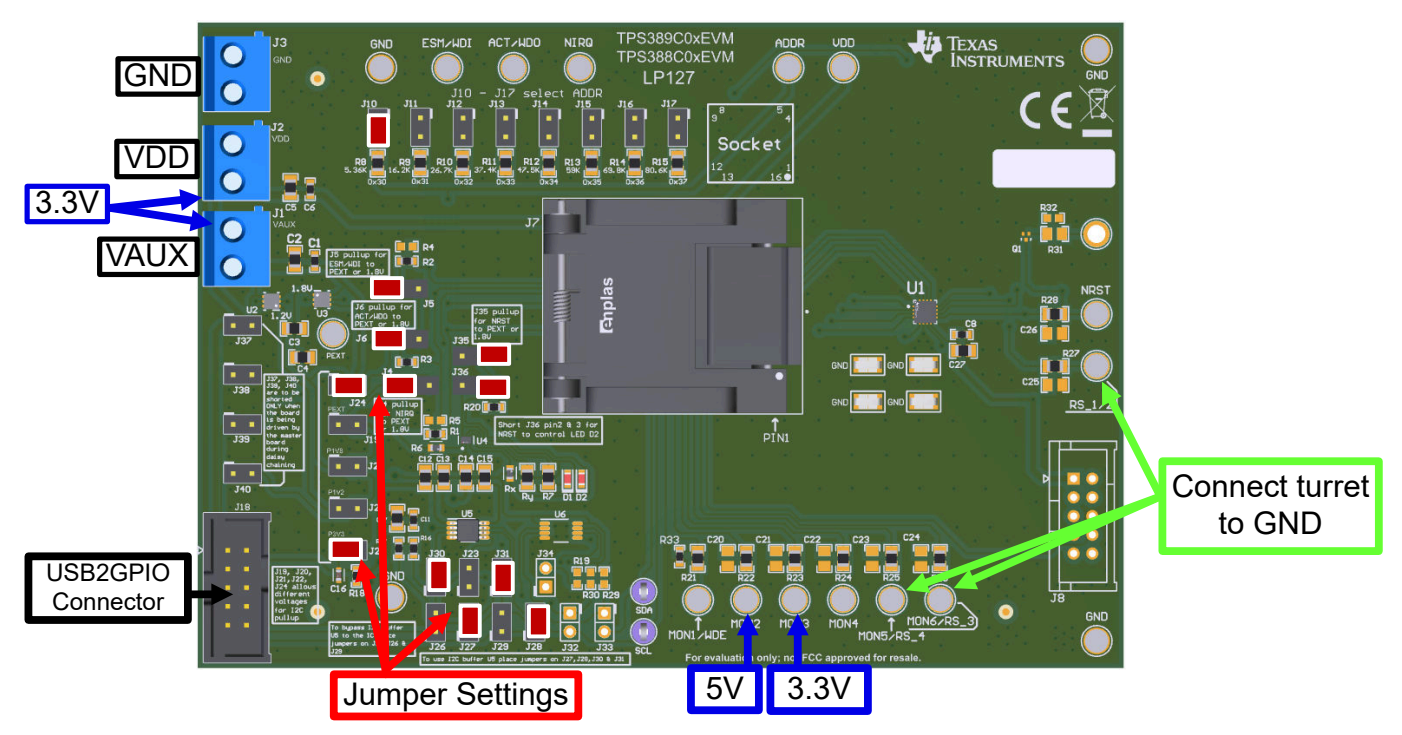

图 **2-4. TPS389C0XEVM** 监控两个电压电源轨

- 1. 将 5V 连接到 TPS389C0XEVM 的转塔 MON2,并将 3.3V 连接到 TPS389C0XEVM 的转塔 MON3。
- 2. 将 TPS389C0XEVM VDD 和 VAUX 输入连接到 3.3V 外部电源。请注意, 电源的电压和电流限值必须设置为 3.3V 和 10mA。
- 3. 使用 TI 的 [USB2GPIO](https://www.ti.com/tool/USB-TO-GPIO2) USB 接口适配器带状电缆将 TPS389C0XEVM 连接到 J18(USB2GPIO 连接器)。将 USB 接口适配器的 USB 插头连接到计算机的 USB 端口。TI USB 接口适配器通过 I2C 协议与 TPS389C03- Q1 IC 通信。
- 4. 验证 TPS389C0XEVM 上的跳线设置(在图 2-4 中以红色突出显示)是否已设置。
- 5. 接地转塔(*RS\_4*、*RS\_3*、*RS\_1/2*)。
- 6. 最终连接必须类似于图 2-4。
- 7. 请注意,TPS389C03-Q1 的 WDE 引脚通过下拉电阻器 R33 接地,这会禁用看门狗,直到向 MON1/WDE 转 塔施加电压。
- 8. 在计算机上打开 Fusion Digital Power Designer GUI,然后按照节 [3.2](#page-13-0) 进行操作。
- 9. 发现 EVM 并选择 *Click to Configure* 后,GUI 类似于图 [3-12](#page-16-0)、图 [3-13](#page-16-0) 和图 [3-14](#page-17-0)。
- 10. GUI 打开后,按 *Refresh All*(显示在突出显示的绿色框中)。这将开始对 TPS389C03-Q1 的所有寄存器进行 读取操作,并更新接口以反映最新信息。
- 11. 按下 Start Polling (显示在突出显示的红色框中),遥测和受监测输入的图形波形 (显示在突出显示的橙色框 中)开始实时显示数据。
- 12. 如果其中的某个受监控输入检测到故障,TPS389C0XEVM 上会显示中断指示灯(红色 LED 点亮)。此外, 在绿色框中突出显示的 *Status Registers* 子窗口中的一个位寄存器也以红色显示故障。
- 13. 要清除故障中断,请按 *Stop Polling*,转至 *Status Registers* 子窗口,找到红色故障中断并点击 *CLR*。然后点 击 *Write to Hardware*。此过程可清除故障中断并允许器件继续监控输入通道。
- 14. 如果用户想要启用或禁用监控,请滚动到 *Interrupt Enable* 子窗口的底部,并通过点击 *Enable* 行中的框(显 示在突出显示的黑色框中)来禁用所需的监控输入。启用所需的监视器后,点击 *Write to Hardware*,USB 接 口适配器将与 TPS389C03-Q1 IC 进行通信。

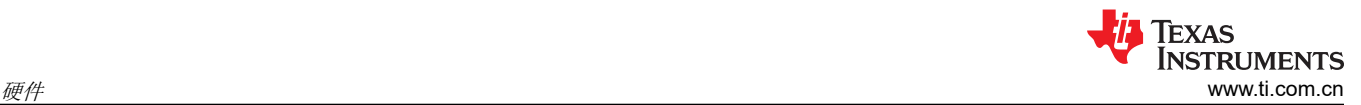

- 15. 如果用户想要调整欠压 (UV) 和过压 (OV) 阈值, 则找到 Voltage Range and Threshold 子窗口 (显示在突出显 示的黄色框中)。使用此子窗口中的框选择所需的电压阈值。需要注意的一点是,对于任何高于 1.5V 的监控 输入,请在 *Voltage Scaling (1Fh)* 字段中选择 *4x*。设置所需的监控阈值后,按 *Write to Hardware*,USB 接 口适配器将与 TPS389C03-Q1 IC 进行通信。
- 16. 步骤 14 和 15 要求暂停轮询以完成所需的 I2C 写入操作。
- 17. 第 10 至 15 步如下面的图 2-5 所示。

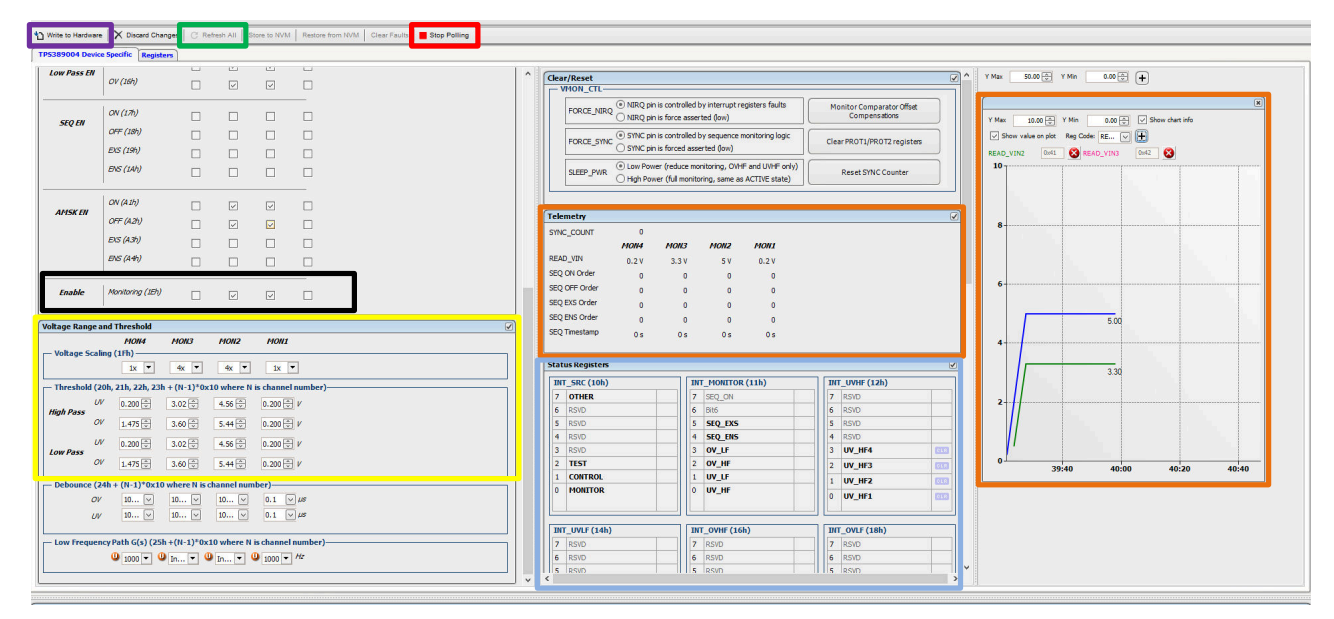

图 **2-5.** 用于监控两个电压电源轨的 **TPS389C0XEVM GUI** 设置

[English Document: SNVU883](https://www.ti.com/lit/pdf/SNVU883) Copyright © 2024 Texas Instruments Incorporated

# <span id="page-10-0"></span>**3** 软件

#### **3.1** 设置和 **GUI** 安装

#### **3.1.1 TPS389C0XEVM** 软件设置

按照以下步骤操作,进行 TPS389C0XEVM GUI 软件安装:

- 1. 下载适用于 TPS389C0XEVM. 的 [Fusion Digital Power Designer](http://software-dl.ti.com/analog/analog_public_sw/fusion/sample-builds/TI-Fusion-Digital-Power-Designer-7.6.6.exe) 平台 GUI。
- 2. 打开已下载的文件。
- 3. 在欢迎向导窗口中,点击 *Next*。
- 4. 接受许可协议,然后点击 *Next*。

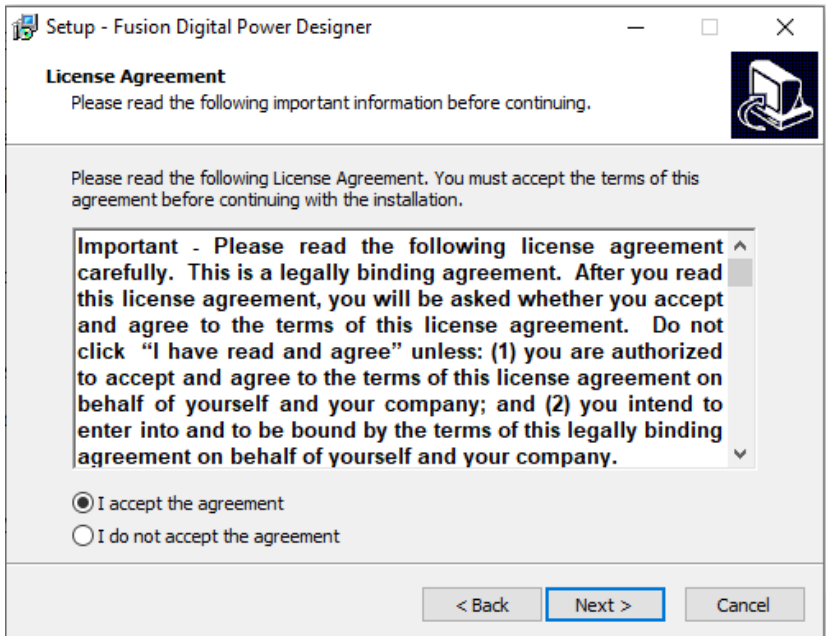

图 **3-1.** 安装许可协议窗口

5. 最好使用默认目标文件夹。点击 *Next*。

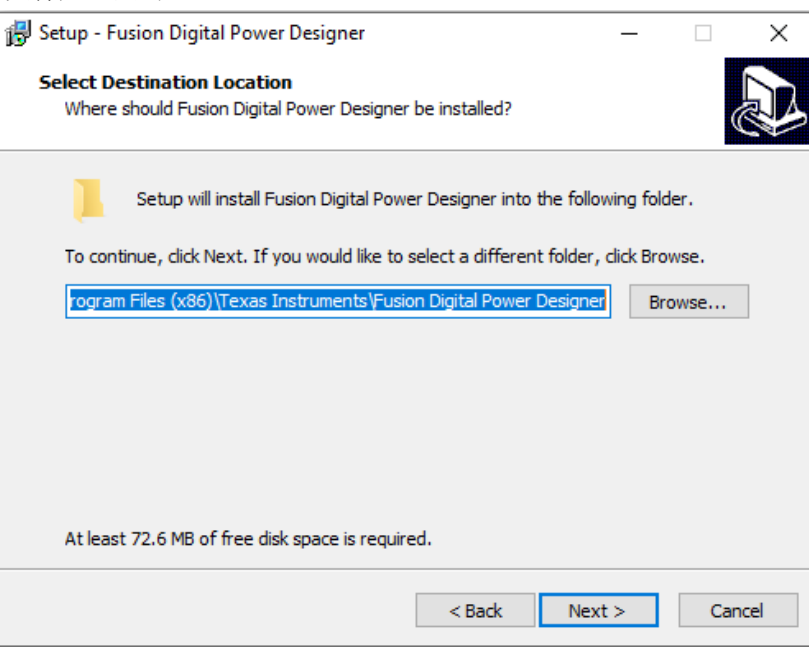

### 图 **3-2.** 安装位置窗口

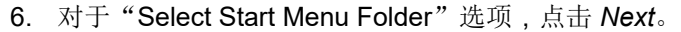

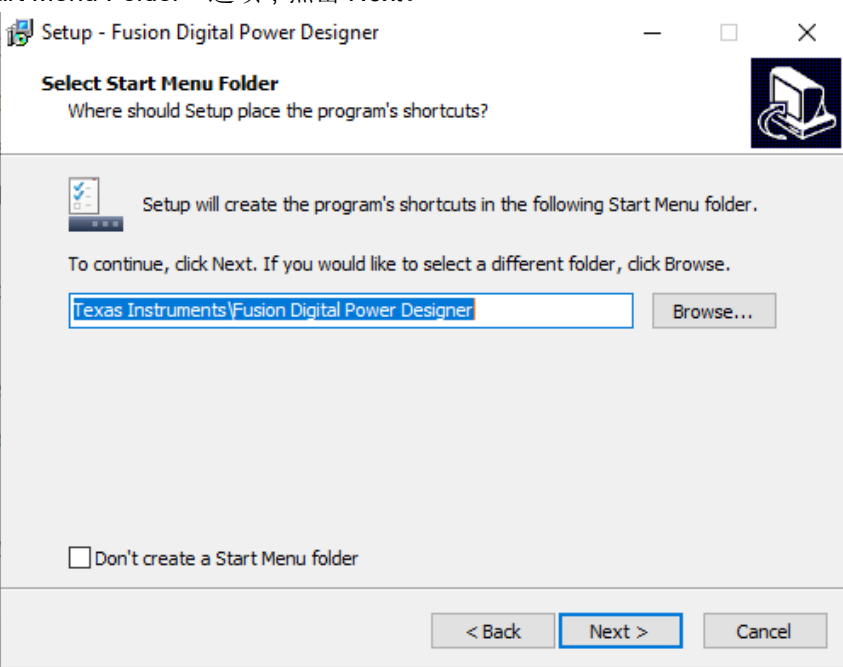

#### 图 **3-3.** 安装窗口 **-** 开始菜单选择

7. 对于此 EVM 无需安装附加选项。点击 *Next*。

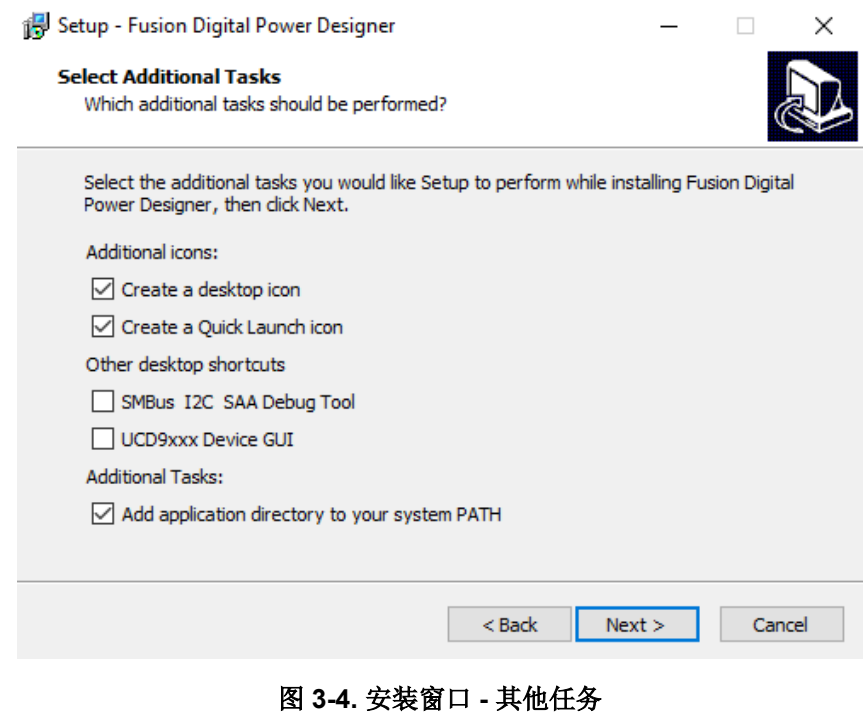

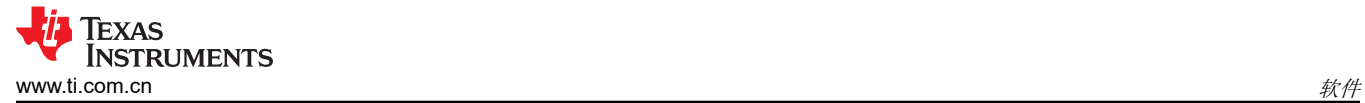

8. 最后,点击 *Install* 安装 Fusion 软件。

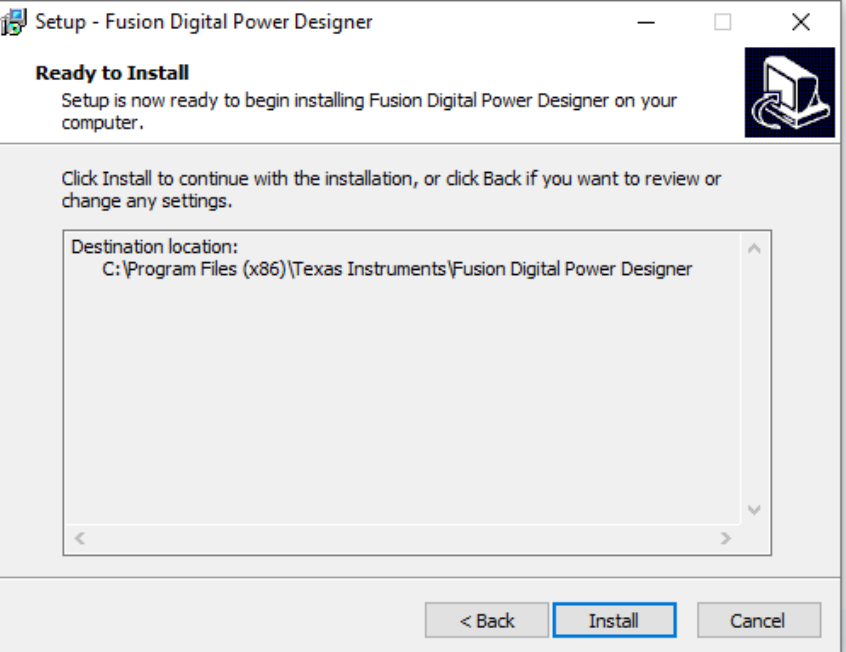

#### 图 **3-5.** 安装设置窗口

9. 点击 *Finish* 完成安装并启动软件。

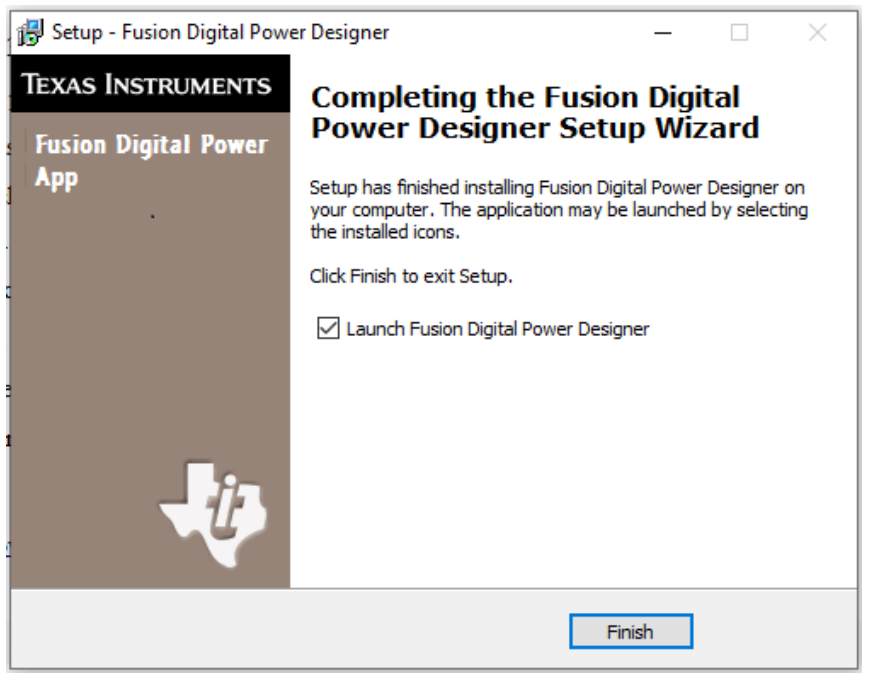

#### 图 **3-6.** 安装完成窗口

<span id="page-13-0"></span>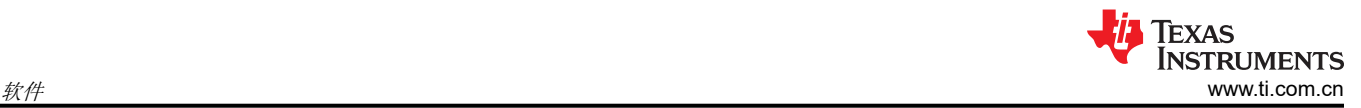

### **3.2 TPS389C0XEVM GUI** 快速入门

请精确地按照以下步骤操作,以快速评估 TPS389C03-Q1。在快速入门部分,TPS389C0XEVM 设置为监控多个 电源轨。

- 1. 完成节 [3.1](#page-10-0) 中描述的硬件连接和软件安装。如果已安装适用于 TPS389C0XEVM GUI 的 *Fusion Digital Power Designer*,可跳过 GUI 安装。
- 2. 打开电源,为 EVM 供电。请注意,电源的电压设置为 3.3V,电流设置为 10mA。
- 3. 将 TI 的 [USB2GPIO](https://www.ti.com/tool/USB-TO-GPIO2) USB 接口适配器连接到 EVM 和笔记本电脑后,启动评估软件 *Fusion Digital Power Designer*。
- 4. 点击 GUI 右下角的 *I2C GUI*。

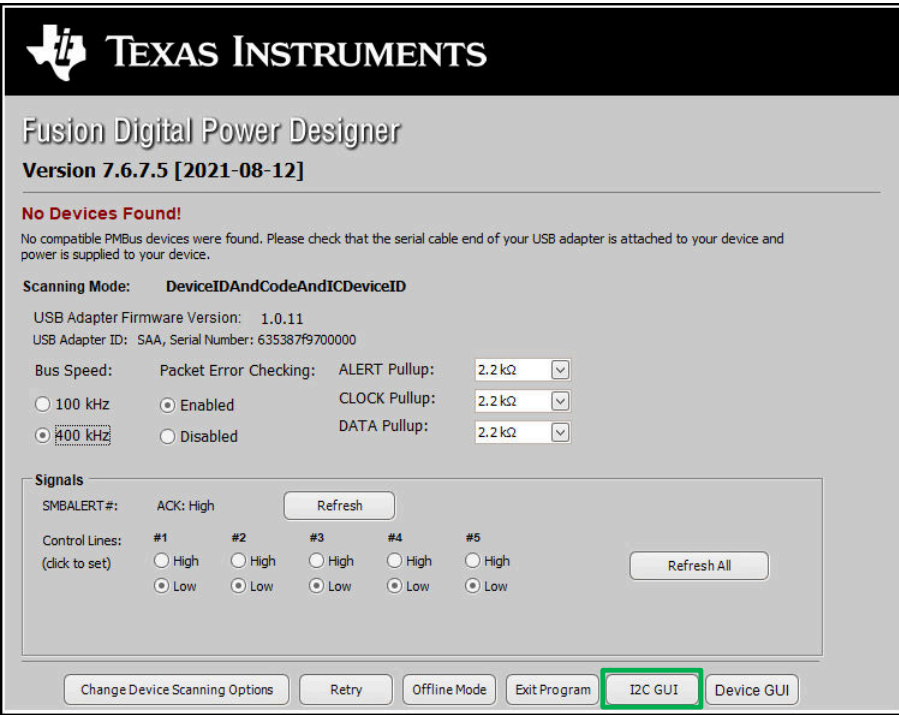

图 **3-7. Fusion** 欢迎窗口

[English Document: SNVU883](https://www.ti.com/lit/pdf/SNVU883) Copyright © 2024 Texas Instruments Incorporated 5. 点击 *Change Scan Mode* 选择 *TPS389xxx* 然后点击 *OK*。

![](_page_14_Picture_73.jpeg)

图 **3-8. Fusion** 扫描窗口

| File<br>Tools                                                                                                |                                                           |                                                                     |
|----------------------------------------------------------------------------------------------------|-----------------------------------------------------------|---------------------------------------------------------------------|
| Q. Scan for TPS389xxx<br>Start Polling   Polling Interval<br>Change Scan Mode<br>1000 ms                     |                                                           |                                                                     |
| <b>Address</b><br>$\triangle$ Device                                                                         |                                                           |                                                                     |
| <b>Device Scan Editor</b>                                                                                    |                                                           | $\Box$                                                              |
| Set All Addresses To:<br>Skip<br>TPS538x0/53831<br><b>TPS596xx</b><br><b>TPS38700x</b><br>Allow address zero | <b>TPS389xxx</b><br>XPS53830<br><b>TPS542A50</b>          | TPS54xC2x                                                           |
| ⊡<br>0x01 TPS389xxx<br>$\triangleright$<br>18d 0x12 TPS389xxx<br>34d 0x22 TPS389xxx<br>1d                    | ⊡<br>50d 0x32 TPS339xxx<br>$\sim$                         | ⊡<br>66d 0x42 TPS389xxx<br>82d 0x52                                 |
| TPS389xxx<br>$\triangledown$<br>19d 0x13 TPS389xxx<br>$\sim$<br>35d 0x23 TPS389xxx<br>2d<br>0x02             | 51d 0x33 IPS339xxx<br>$\blacksquare$<br>$\overline{\vee}$ | 67d 0x43 TPS389xxx<br>⊡<br>83d 0x53                                 |
| TPS389xxx<br>$\triangledown$<br>20d 0x14 TPS389xxx<br>⊡<br>36d 0x24 TPS389xxx<br>0x03<br>3d                  | ⊡<br>52d 0x34 TPS389xxx<br>$\sim$                         | 68d 0x44 TPS389xxx<br>⊡<br>84d 0x54                                 |
| <b>TPS389xxx</b><br>$\overline{\mathbf{v}}$<br>21d 0x15 TPS389xxx<br>◘<br>37d 0x25 TPS389xxx<br>0x04<br>4d   | ⊡<br>53d 0x35 TPS389xxx<br>☑                              | 69d 0x45 TPS389xxx<br>⊡<br>85d 0x55                                 |
| ◘<br>TPS389xxx<br>$\sim$<br>22d 0x16 TPS389xxx<br>38d 0x26 TPS389xxx<br>5d<br>0x05                           | $\vert \mathbf{v} \vert$<br>54d 0x36 TPS389xxx<br>$\sim$  | ⊡<br>70d 0x46 TPS389xxx<br>86d 0x56                                 |
| TPS389xxx<br>$\triangledown$<br>23d 0x17 TPS389xxx<br>⊡<br>39d 0x27 TPS389xxx<br>6d<br>0x06                  | ◘<br>55d 0x37 TPS389xxx<br>$\sim$                         | 71d 0x47 TPS389xxx<br>⊡<br>87d 0x57                                 |
| ⊠<br>24d 0x18 TPS389xxx<br>◘<br><b>TPS389xxx</b><br>40d 0x28 TPS389xxx<br>7d<br>0x07                         | E<br>56d 0x38 TPS389xxx<br>$\sim$                         | 72d 0x48 TPS389xxx<br>◘<br>88d 0x58                                 |
| TPS389xxx<br>⊡<br>25d 0x19 TPS389xxx<br>$\vert \vee \vert$<br>41d 0x29 IBS389xxx<br>0x08<br>8d               | ◘<br>57d 0x39 1PS389xxx<br>$\sim$                         | 73d 0x49 TPS389xxx<br>⊡<br>89d 0x59                                 |
| TPS389xxx<br>$\overline{\mathbf{v}}$<br>26d 0x1A TPS389xxx<br>◘<br>42d 0x2A TPS389xxx<br>0x09<br>9d          | ⊡<br>58d 0x3A TPS389xxx<br>$\triangleright$               | ⊡<br>74d 0x4A TPS389xxx<br>90d 0x5A                                 |
| TPS389xxx<br>⊡<br>27d 0x1B TPS389xxx<br>$\sim$<br>43d 0x28 TPS389xxx<br>$10d$ $0x0A$                         | ⊡<br>59d 0x38 TPS389xxx<br>$\sim$                         | 75d 0x4B TPS389xxx<br>⊡<br>91d 0x58                                 |
| ⊡<br>11d 0x08 TPS389xxx<br>$\sim$<br>28d 0x1C TPS389xxx<br>44d 0x2C TPS389xxx                                | ⊡<br>60d 0x3C TPS989xxx<br>$\sim$                         | 76d 0x4C TPS389xxx<br>⊡<br>92d 0x5C                                 |
| 13d 0x0D TPS339xxx<br>29d 0x1D TPS389xxxx<br>⊡<br>$\sim$<br>45d 0x2D TPS389xxx                               | ⊡<br>61d 0x3D TPS389xxx<br>$\sim$                         | 77d 0x4D TPS389xxx<br>⊡<br>93d 0x5D                                 |
| 14d 0x0E TPS389xxx<br>⊡<br>▽<br>30d 0x1E TPS389xxx<br>46d 0x2E TPS389xxx                                     | ⊡<br>62d 0x3E TPS389xxx<br>$\triangledown$                | 78d 0x4E TPS389xxx<br>⊡<br>94d 0x5E                                 |
| TPS389xxx<br>$\triangleright$<br>31d Ox IF TPS389xxx<br>⊡<br>47d 0x2F TPS389xxx<br>15d 0x0F                  | M<br>63d 0x3F TPS389xxx<br>$\triangleright$               | 79d 0x4F TPS389xxx<br>M<br>95d OxSF                                 |
| 16d 0x10 TPS389xxx<br>$\triangledown$<br>32d 0x20 TPS389xxx<br>⊡<br>48d 0x30 TPS389xxx                       | $\blacksquare$<br>64d 0x40 TPS389xxx<br>$\sim$            | 80d 0x50 TPS389xxx<br>⊡<br>96d 0x60                                 |
| TPS389xxx<br>33d 0x21 TPS389xxx<br>$\sim$<br>49d 0x31 TPS389xxx<br>▽<br>17d 0x11<br>$\sqrt{2}$<br><b>B</b>   | $\blacksquare$<br>65d 0x41 IPS389xxx<br>$\triangledown$   | 81d 0x51 IPS389xxx<br>$\blacktriangledown$<br>97d $0x61$<br>$\vert$ |
| <b>OK</b>                                                                                                    |                                                           |                                                                     |
| Fusion Digital Power Designer v7.6.7.5.Alpha (For WCM testing) No Adapter                                    | Not Saved                                                 | TEXAS INSTRUMENTS   fusion digital power                            |

图 **3-9. Fusion** 扫描选择窗口

![](_page_15_Picture_1.jpeg)

6. 点击窗口左上角的 *Scan for TPS389xxx*,扫描 TPS389C0XEVM。

![](_page_15_Picture_85.jpeg)

#### 图 **3-10. Fusion** 扫描窗口 **-** 扫描 **TPS389C0XEVM**

7. 发现 EVM 后,选择 *Click to Configure*。

![](_page_15_Picture_86.jpeg)

图 **3-11. Fusion** 扫描窗口 **-** 扫描 **TPS389C0XEVM** 完成

<span id="page-16-0"></span>8. 选择 *Click to Configure* 框后,TPS389C03-Q1 的 Fusion Digital Power 器件 GUI 将如下图所示。GUI 图像显 示了 *General Config*、*Sequencing*、*Clear/Reset*、*Telmetry* 和 Polling(绘制受监控的电压轨)子窗口。

![](_page_16_Picture_131.jpeg)

#### 图 **3-12. Fusion Digital Power** 器件 **GUI - TPS389C0XEVM**(图像 **#1**)

9. 下面的 GUI 图像继续显示 TPS389C03-Q1 GUI 中的其他子窗口。GUI 图像包括 *Interrupt Enable*、*Voltage Range and Threshold*、*Status Registers* 和 Polling(绘制受监控的电压轨)子窗口。

![](_page_16_Picture_132.jpeg)

图 **3-13. Fusion Digital Power** 器件 **GUI - TPS389C0XEVM**(图像 **#2**)

<span id="page-17-0"></span>![](_page_17_Picture_0.jpeg)

10. 下面的最后一个 GUI 图像显示了 *Status Registers* 子窗口中的最后五个寄存器。

| <b>General Config</b>                                                                 | BIT_SEQ_ON (1Ah)<br>$\Box$ | BIT_SEQ_OFF (1Ch)               | INT_SEQ_EXS (1th)                                  | $\overline{a}$<br>YMax 50.00 0 YMn 0.00 0 4                      |
|---------------------------------------------------------------------------------------|----------------------------|---------------------------------|----------------------------------------------------|------------------------------------------------------------------|
| Sequencing                                                                            | 7 RSVD<br>$\overline{D}$   | $7$ RSVD                        | 7 RSVD                                             |                                                                  |
|                                                                                       | 6 RSVD                     | 6 RSVD                          | <b>6</b> RSVD                                      |                                                                  |
| <b>Interrupt Enable</b>                                                               | $\sqrt{2}$<br>$5$ RSVD     | 5 RSVD                          | 5 RSVD                                             | 0.00 - D Show chat info<br>15.00 H YMn<br>Y Max                  |
| <b>Voltage Range and Threshold</b>                                                    | v.<br>4 RSVD               | $4$ RSVD                        | $+$ RSVD                                           | $\boxdot$ (+)<br>To Show value on plot Reg Code:                 |
| <b>NOW3</b><br>MON2<br><b>MONT</b><br><b>FRONT</b>                                    | 3 SEQ_ON4                  | 3 SEQ_OFF4<br>COCI              | 3 SEQ_EXS4                                         |                                                                  |
| - Voltage Scaling (1Fh)-                                                              | 2 SEQ_083                  | 2 SEQ_OFF3<br><b>R33</b>        | 2 <b>SEQ_EXS3</b><br>$\overline{\text{max}}$<br>σn | 0.43<br><b>CO READ VIR2</b><br><b>DAT OF</b><br><b>READ VINI</b> |
| $1x - 7$<br>$2x - 7$<br>$1x -$<br>$2x - 7$                                            | $1$ stg cm2                | <b>BK3</b><br>: stg orr2        | sto IXS2<br>и<br><b>STO</b><br>त्वा                | <b>ONE BRAD, YON DID B</b><br>READ_VING                          |
| - Threshold (20h, 21h, 22h, 23h + (N-1)*0x10 where N is channel number)-              | 0 SEQ_ON1                  | <b>CCC</b><br>0 SEQ OFF1        | 0 SEQ EXS1<br>$\overline{C}$<br>$\overline{a}$     | $10 -$                                                           |
| $UV$ 0.200 $\left[\frac{N}{n}\right]$<br>$0.200$ $V$<br>0.200<br>0.200                |                            |                                 |                                                    |                                                                  |
| <b>High Pass</b><br>$0.200 \oplus 0.200 \oplus V$                                     | <b>DIT_SEQ_ENS (20h)</b>   | <b>INT_CONTROL</b> (22h)        | INT_TEST (23h)                                     |                                                                  |
| $OV = 0.200$<br>0.200                                                                 | $7$ RSVD                   | 7 RSVD                          | 7 RSVD                                             | ٠                                                                |
| 0.200<br>$0.200$ $\oplus$ $0.200$ $\oplus$ $V$<br>UV<br>0.200<br><b>Low Pass</b>      | 6 RSVD                     | 6 RSVD                          | 6 RSVD                                             |                                                                  |
| $OV = 0.200$ $\Box$<br>0.200 2 0.200 2 0.200 2 V                                      | 5 RSVD                     | s <b>RSVD</b>                   | 5 RSVD                                             |                                                                  |
|                                                                                       | $4$ RSVD                   | $4$ CRC                         | 4 RSVD                                             |                                                                  |
| - Debounce (24h + (N-1)*0x10 where N is channel number)-                              | 3 SEO ENS4                 | $\overline{\text{S}}$<br>3 NERO | 3 ECC SEC<br>ਕਾ                                    |                                                                  |
| 0.1<br>$0.1$ $\sqrt{v}$<br>$0.1$ $\boxed{\vee}$ 0.1 $\boxed{\vee}$ 10<br>ov<br>$\sim$ | $2$ StQ ENS3               | 833<br>$2$ TSD                  | 2 ECC DED                                          |                                                                  |
| $0.1$ $\boxed{\vee}$<br>$0.1 -  v $<br>$0.1$ $\vee$<br>$0.1$ $\sim 10$<br>1N          | : stg_ms2                  | <b>ISS3</b><br>1 SYNC           | 1 LEST_C                                           |                                                                  |
|                                                                                       | 0 SEQ_ENS1                 | <b>GS3</b><br>o PEC             | lo sist                                            |                                                                  |
| - Low Frequency Path G(s) (2Sh +(N-1)*0x10 where N is channel number)-                |                            |                                 |                                                    |                                                                  |
| $1000 - 16$<br>$1000 -$<br>$1000 - 1000 - 1$                                          | <b>VHON STAT (30b)</b>     | <b>TEST INFO (31h)</b>          | OFF STAT (32h)                                     |                                                                  |
|                                                                                       | 7 FAX SAFE                 | 7 RSVD                          | 7 RSVD                                             |                                                                  |
|                                                                                       | 6 ST_BEST_C                | 6 RSVD                          | 6 RSVD                                             |                                                                  |
|                                                                                       | S ST_VDD                   | 5 ECC_SEC                       | 5 RSVD                                             | $\mathbf{r}$                                                     |
|                                                                                       | 4 ST_NIRQ                  | 4 ECC_DED                       | 4 RSVD                                             |                                                                  |
|                                                                                       | 3 ST_ACTSLP                | 3 BIST VH                       | 3 11094                                            |                                                                  |
|                                                                                       | 2 ST ACTSHOW               | 2 BIST NWH                      | 2 <b>MON3</b>                                      |                                                                  |
|                                                                                       | 1 ST_SYNC                  | $1$ BIST_L                      | 1 <b>HON2</b>                                      | 00:00<br>00:00<br>00:00<br>00:00                                 |
|                                                                                       | 0 RSVD                     | 0 BIST_A                        | 0 MONT                                             |                                                                  |
|                                                                                       | SEQ REC STAT (34h)         | SEQ OW STAT (35h)               |                                                    |                                                                  |
|                                                                                       | 7 REC_ACTIVE               | $7$ RSVD                        |                                                    |                                                                  |
|                                                                                       | 6 SEQ REC BIT1             | 6 RSVD                          |                                                    |                                                                  |
|                                                                                       | 5 SEQ_REC_BITO             | 5 RSVD                          |                                                    |                                                                  |
|                                                                                       | 4 TS_RDY                   | 4 TS OW                         |                                                    |                                                                  |
|                                                                                       | 3 SEQ ON RDY               | 3 sto on ow                     |                                                    |                                                                  |
|                                                                                       | 2 Stg orr_RDY              | 2 StQ Off OW                    |                                                    |                                                                  |
|                                                                                       | SEQ DIS RDY                | 1 SEQ DS_OW                     |                                                    |                                                                  |
|                                                                                       | 0 SEQ_ENS_ROY              | 0 SEQ_ENS_OW                    |                                                    |                                                                  |
|                                                                                       |                            |                                 |                                                    |                                                                  |

图 **3-14. Fusion Digital Power** 器件 **GUI - TPS389C0XEVM**(图像 **#3**)

[English Document: SNVU883](https://www.ti.com/lit/pdf/SNVU883) Copyright © 2024 Texas Instruments Incorporated

![](_page_18_Picture_0.jpeg)

# **4** 硬件设计文件

**4.1 TPS389C0XEVM** 原理图

![](_page_18_Figure_4.jpeg)

![](_page_19_Picture_1.jpeg)

![](_page_19_Figure_2.jpeg)

#### 图 **4-2.** 具有缓冲器的 **TPS389C0XEVM I2C** 原理图

[提交文档反馈](https://www.ti.com/feedbackform/techdocfeedback?litnum=ZHCUBK8&partnum=TPS389C0XEVM)

![](_page_20_Picture_0.jpeg)

### **4.2** 布局和元件放置

图 4-3 和图 4-4 显示了印刷电路板 (PCB) 的顶部和底部元件,以展示元件在 EVM 上的放置方式。

图 4-5 和图 4-6 显示了 EVM 的顶部和底部布局, 图 [4-7](#page-21-0) 和图 [4-8](#page-21-0) 显示了顶层和底层, 图 [4-9](#page-21-0) 和图 [4-10](#page-21-0) 显示了顶 部和底部阻焊层。

**4.2.1** 布局

![](_page_20_Picture_6.jpeg)

![](_page_20_Picture_8.jpeg)

图 4-5. 布局 - 顶层 2008 - 2009 - 2009 - 2009 - 图 4-6. 布局 - 底层

![](_page_20_Picture_10.jpeg)

![](_page_20_Picture_11.jpeg)

<span id="page-21-0"></span>![](_page_21_Picture_1.jpeg)

![](_page_21_Picture_2.jpeg)

![](_page_22_Picture_0.jpeg)

## **4.3** 物料清单

#### 表 **4-1. TPS389C0XEVM** 物料清单

![](_page_22_Picture_642.jpeg)

![](_page_23_Picture_1.jpeg)

![](_page_23_Picture_631.jpeg)

![](_page_24_Picture_1.jpeg)

![](_page_24_Picture_81.jpeg)

# **5** 其他信息

#### 商标

所有商标均为其各自所有者的财产。

# **6** 相关文档

数据表:TPS389C03-Q1 具有 Q&A [看门狗功能的多通道过压和欠压](https://www.ti.com.cn/product/cn/TPS389C03-Q1) I2C 可编程电压监控器和监测器

![](_page_25_Picture_8.jpeg)

#### 重要声明和免责声明

TI"按原样"提供技术和可靠性数据(包括数据表)、设计资源(包括参考设计)、应用或其他设计建议、网络工具、安全信息和其他资源, 不保证没有瑕疵且不做出任何明示或暗示的担保,包括但不限于对适销性、某特定用途方面的适用性或不侵犯任何第三方知识产权的暗示担 保。

这些资源可供使用 TI 产品进行设计的熟练开发人员使用。您将自行承担以下全部责任:(1) 针对您的应用选择合适的 TI 产品,(2) 设计、验 证并测试您的应用,(3) 确保您的应用满足相应标准以及任何其他功能安全、信息安全、监管或其他要求。

这些资源如有变更,恕不另行通知。TI 授权您仅可将这些资源用于研发本资源所述的 TI 产品的应用。严禁对这些资源进行其他复制或展示。 您无权使用任何其他 TI 知识产权或任何第三方知识产权。您应全额赔偿因在这些资源的使用中对 TI 及其代表造成的任何索赔、损害、成 本、损失和债务,TI 对此概不负责。

TI 提供的产品受 TI [的销售条款或](https://www.ti.com.cn/zh-cn/legal/terms-conditions/terms-of-sale.html) [ti.com](https://www.ti.com) 上其他适用条款/TI 产品随附的其他适用条款的约束。TI 提供这些资源并不会扩展或以其他方式更改 TI 针对 TI 产品发布的适用的担保或担保免责声明。

TI 反对并拒绝您可能提出的任何其他或不同的条款。

邮寄地址:Texas Instruments, Post Office Box 655303, Dallas, Texas 75265 Copyright © 2024,德州仪器 (TI) 公司